# Manual de Integração Web Service

# **1. INTRODUÇÃO**

Este manual tem como objetivo apresentar as especificações e critérios técnicos necessários para utilização do Web Service disponibilizado município para as empresas prestadoras de serviços. Através do Web Service as empresas poderão integrar seus próprios sistemas de informações com o Sistema de Notas Fiscais Eletrônica de Serviços. Desta forma, consegue-se automatizar o processo e geração de NFS-e.

## **2. PASSOS PARA UTILIZAÇÃO DESTE SERVIÇO**

1. Acesse o site da Prefeitura, faça o download do "**Termo de Responsabilidade**". Este documento é encontrado no menu **DownLoads,** conforme imagem abaixo**:** 

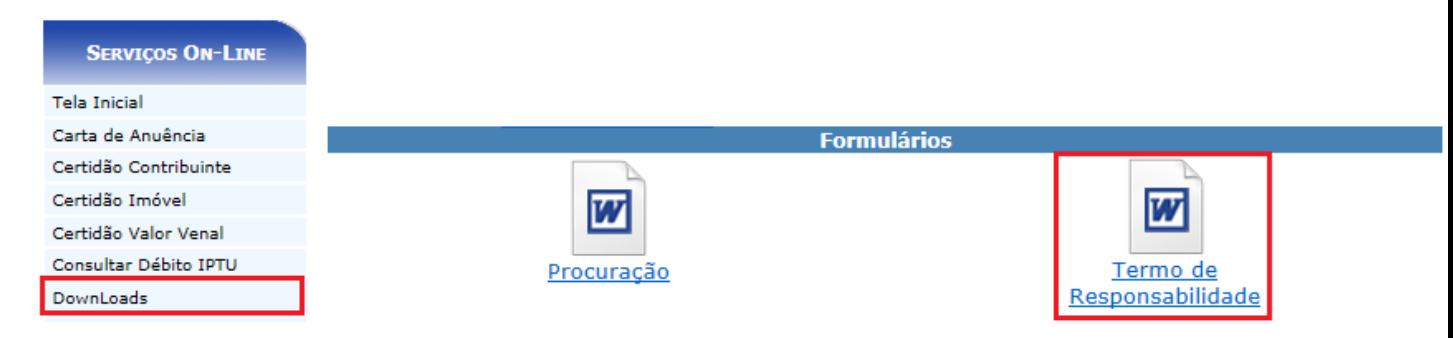

Após o preenchimento deste documento, dirija-se a Secretaria responsável.

2. Solicite a Autorização de Impressão de RPS (Recibo Provisório de Serviços),

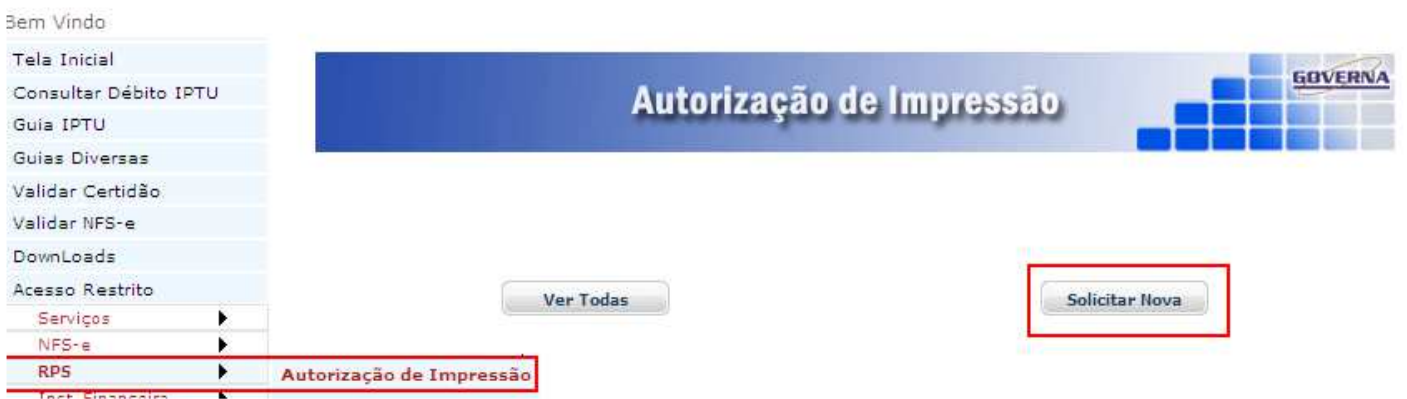

3. Após analise e liberação pela Prefeitura, poderá ser visualizado a autorização dos RPSs liberados. Faça o download do arquivo contendo a numeração de RPS e os Códigos de Verificação, conforme imagem abaixo:

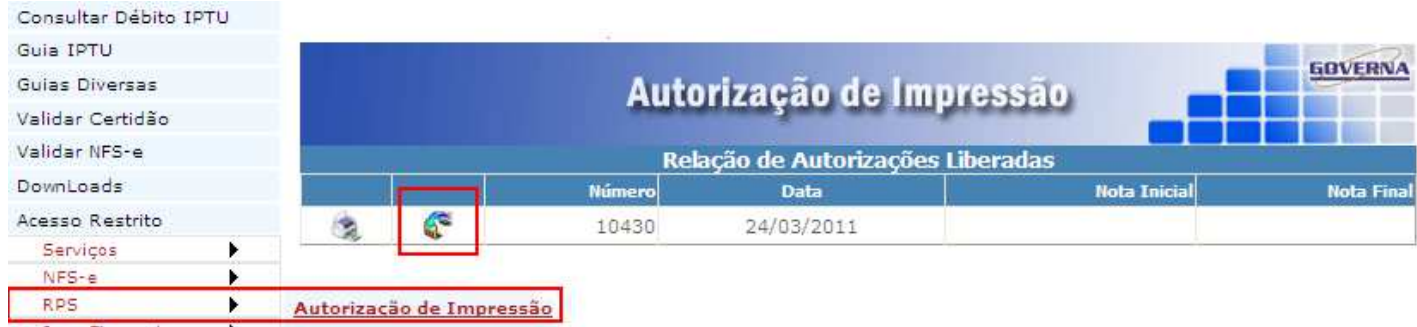

4. De posse deste arquivo a empresa deve importar para seu sistema e emitir o RPS contendo o código de verificação associado ao número do RPS. Faça o download do leiaute do arquivo conforme mostra figura abaixo:

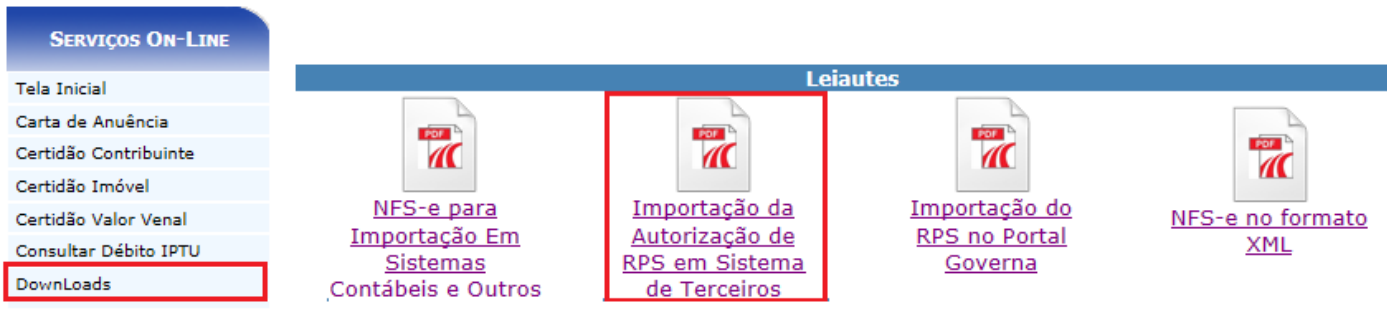

5. Transmitir para a Prefeitura, convertendo o RPS em NFS-e utilizando este manual para o desenvolvimento desta comunicação.

## **3. ARQUITETURA DE COMUNICAÇÃO**

#### **Modelo Conceitual**

Através do Web Service, o Sistema de Notas Fiscais de Serviços Eletrônica disponibilizará serviços que poderão ser acessados pelos sistemas dos contribuintes. A seguir, está resumido o serviço disponível e suas respectivas funcionalidades básicas.

#### **Recepção e Processamento de Lote de RPS**

Esse serviço compreende a recepção e processamento do Lote de RPS, a resposta com a validação e número da NFS-e de cada RPS enviado.

#### **Recepção e Processamento de Lote para Cancelamento de NFS-e**

Esse serviço compreende a recepção e processamento do Lote para Cancelamento de Notas, a resposta com a validação de cada Nota a ser cancelada enviada.

#### **Recepção e Processamento de NFS-e**

Esse serviço compreende a recepção e processamento de NFS-e, a resposta com a validação, número da NFS-e, Código de Verificação e Link para impressão da NFS-e enviada.

#### **Recepção e Consulta de Cancelamento de Nota**

Esse serviço compreende a consulta se uma nota está cancelada ou não.

#### **Recepção e Consulta Existência da Nota**

Esse serviço compreende a consulta se uma nota existe ou não.

#### **Recepção e Consulta de RPS**

Esse serviço compreende a recepção e processamento para consulta se um RPS foi enviado corretamente, a resposta com a validação se o RPS consultado foi enviado.

#### **Recepção e Consulta de Tomador**

Esse serviço compreende a recepção e processamento para consulta de dados de um Tomador.

## **4. ESTRUTURA DE DADOS DO WEB SERVICE**

O fluxo de comunicação é sempre iniciado pelo sistema do contribuinte através do envio de uma mensagem XML ao Web Service com o pedido do serviço desejado.

#### **Modelo Operacional**

A forma de processamento das solicitações de serviços no projeto Nota Fiscal de Serviços Eletrônica pode ser síncrona, caso o atendimento da solicitação de serviço seja realizada na mesma conexão ou assíncrona, quando o processamento do serviço solicitado não é atendido na mesma conexão, devido à uma demanda de processamento de grande quantidade de informação. Nesta situação torna-se necessária a realização de mais uma conexão para a obtenção do resultado do processamento. As solicitações de serviços que exigem processamento intenso serão executadas de forma assíncrona e as demais solicitações de serviços de forma síncrona. Assim, os serviços da NFS-e serão implementados da seguinte forma:

#### **Serviço de Implementação**

Recepção e Processamento de Lote de RPS (Síncrona) Recepção e Processamento de Lote para Cancelamento de Notas (Síncrona) Recepção e Processamento de NFS-e (Síncrona) Recepção e Consulta de Cancelamento de Nota (Síncrona) Recepção e Consulta Existência da Nota (Síncrona) Recepção e Processamento de Consulta de RPS (Síncrona) Recepção e Consulta de Tomador (Síncrona)

#### **Serviços Síncronos**

As solicitações de serviços de implementação síncrona são processadas imediatamente e o resultado do processamento é obtido em uma única conexão.

#### **Serviços Assíncronos**

As solicitações de serviços de implementação assíncrona são processadas de forma distribuída por vários processos e o resultado do processamento somente é obtido na segunda conexão.

#### **Formatos e Padrões Utilizados**

Abaixo segue algumas formatações de dados que devem ser seguidas para geração correta na estrutura dos arquivos.

**Data** - devem ser preenchidos no formato Ano Mês Dia (AAAAMMDD, sem barras, hífens ou pontos).

**Número** - deverão ser obrigatoriamente informados, use a vírgula como delimitador entre a parte inteira e a decimal. Exemplo:

> $"1.234,56" \rightarrow "1234,56"$ "1.234,00"  $\rightarrow$  "1234" "1.234,00"  $\rightarrow$  "1234,00"

Não deve ser inserido caractere não significativo para preencher o tamanho completo do campo, ou seja, zeros antes de número ou espaço em branco após cadeia de caracteres. A posição do campo é definida na estrutura o documento XML através de TAGs (<tag>conteúdo</tag>).

A regra constante do parágrafo anterior deverá estender-se para os campos onde não há indicação de obrigatoriedade e que, no entanto, seu preenchimento torna-se obrigatório por estar condicionado à legislação específica ou ao negócio do contribuinte. Neste caso, deverá constar a TAG com o valor correspondente e, para os demais campos, deverão ser eliminadas as TAGs.

Para reduzir o tamanho final do arquivo XML da NFS-e alguns cuidados de programação deverão ser assumidos:

- não incluir "zeros não significativos" para campos numéricos;
- não incluir "espaços" no início ou no final de campos alfanuméricos;
- não incluir comentários no arquivo XML;

#### **Tipos Simples**

A seguir encontra-se a tabela com a lista dos tipos simples que serão utilizados como tipos de dados. A tabela está dividida em 5 colunas, a saber:

**Campo**: nome do tipo simples;

**Descrição**: descreve informações sobre o campo;

**Tamanho**: tamanho do campo;

**Tipo**: tipo primitivo de dados utilizados pelo campo:

- C: Caractere;
- N: Número;
- D: Data;

**Notas**: Observação referente ao preenchimento do campo;

Quando for caractere o tamanho define a quantidade máxima de caracteres que o texto poderá ter;

Quando for numérico o tamanho pode ser representado das seguintes formas:

- Número inteiro, que define o total de dígitos existente no número. Exemplo: "15" significa que o número poderá ter, no máximo, 15 dígitos;
- Número fracionário, que define o total de dígitos e quantos deles serão designados para a parte fracionária. exemplo:
	- "16,2" significa que o número poderá ter, no máximo, 16 dígitos sendo 2 deles a identificação da parte fracionária. A parte fracionária não é obrigatória quando assim definido;

Quando for data, haverá definição de tamanho 8.

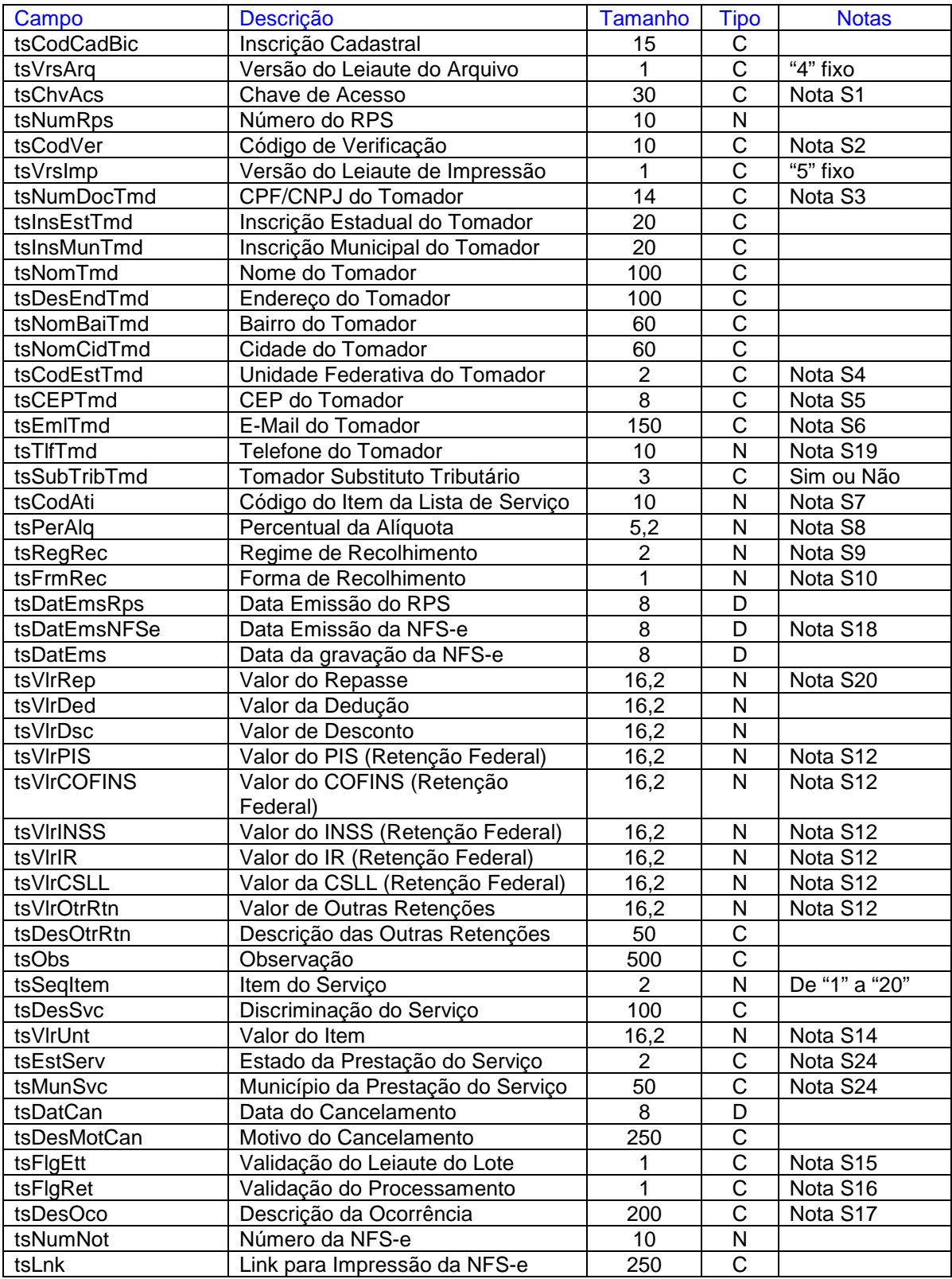

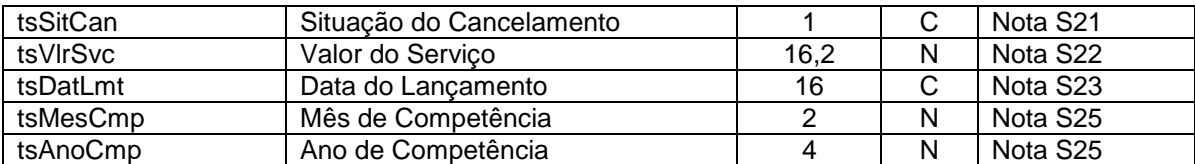

#### **Notas**

Nota S1 - Para obter a Chave de Acesso é necessário que a empresa acesse o Portal Governa com seu usuário e senha, entre no menu "Gerenciamento/Configurar Padrão", e configure que a empresa irá utilizar o modulo de Web Service. Neste momento será gerado para esta empresa sua Chave de Acesso, podendo a empresa alterar a chave sempre que desejar, em caso de 3 tentativas consecutivas de acessos ao Web Service com Chave inválida, sua chave será bloqueada automaticamente, devendo a empresa acessar o portal e gerar nova senha para desbloquear o acesso.

Nota S2 - O Código de Verificação de cada RPS, estará disponível na Autorização de Impressão liberada pela Prefeitura. Apenas será aceito a importação dos RPS que contém o Número e Código de Verificação Correspondentes.

Nota S3 - Referente CPF ou CNPJ deve ser preenchido sem barras, hifens ou pontos. Somente para as inscrições com liberação especial, será permitido informar (00000000000) 11 zeros. Isto indicará que os tomadores neste caso serão "Tomadores Diversos".

Nota S4 - Válidos somente U.F. dos 26 estados, Distrito Federal e EX para exterior.

Nota S5 - Informar 8 dígitos numéricos sem hífen (Exemplo: 38183186).

Nota S6 – Se informado deve ser válido.

Nota S7 - Informar o item da lista de serviço (LC 116/2003) referente ao Serviço prestado, apenas é aceito o(s) código(s) cadastrado(s) para a empresa na base de dados da Prefeitura, verificar com a Prefeitura os códigos válidos para sua empresa.

Nota S8 - As alíquotas informadas devem estar no intervalo de 0 a 10%, observando ainda as seguintes situações:

- Não Incidente, MEI, Sociedade Liberal, Isento e Imune, a alíquota deverá ser zero;
- Simples Nacional deverá informar as alíquotas correspondentes;
- Devido a Outro Município, retido ou não, deve-se informar a alíquota do município devido, correspondente ao Código do Serviço prestado;
- Para os demais casos deve ser informada a alíquota respectiva ao Código do Serviço prestado do município.

Nota S9 – Regime de Recolhimento

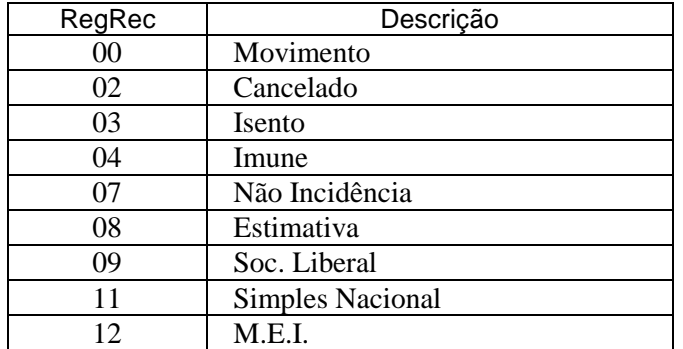

\* **Cancelado** - Utilizado apenas no serviço de **Recepção e Processamento de Lote de RPS**, sendo obrigatório informar a Data e Motivo do cancelamento, **tcItemCan**.

#### Nota S10 – Forma de Recolhimento

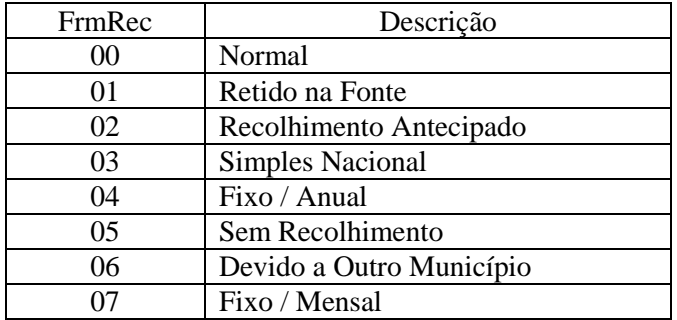

Nota S12 - Informar o valor das retenções neste campo apenas se retido pelo tomador.

Nota S13 - Se informado maior que zero o campo discriminação será obrigatório.

Nota S14 - Se informado maior que zero o campo quantidade será obrigatório.

Nota S15 - Será preenchido com "V" ou "F", Verdadeiro ou Falso. Indicará a Validação da Estrutura do Arquivo XML enviado.

Nota S16 - Será preenchido com "V" ou "F", Verdadeiro ou Falso.

#### • **Recepção e Processamento de Lote de RPS**

Indicará a importação do RPS no banco de dados da Prefeitura. Em caso de V existirá 2 ocorrências. "RPS Importado com sucesso!", neste caso o RPS foi validado e importado na base da Prefeitura. "Rps já Importado!", neste caso o RPS já existe na base da Prefeitura, porém nenhuma informação foi importada, pois não existe substituição de dados após sua importação. Nos demais casos o campo virá com "F" e nenhuma informação será importada na base da Prefeitura e a descrição da ocorrência estará no campo tsDesOco.

#### • **Recepção e Processamento de Lote para Cancelamento de Notas**

Será preenchido com "V" quando Nota Fiscal cancelada com sucesso, para os demais casos será informado "F".

#### • **Recepção e Processamento de NFS-e**

Será preenchido com "V" quando Nota Fiscal Inserida com sucesso, para os demais casos será informado "F".

#### • **Recepção de Consulta de Cancelamento de Nota**

Será preenchido com "V" quando a consulta foi realizada com sucesso. Para os demais casos será informado "F".

#### • **Recepção de Consulta da Existência da Nota**

Será preenchido com "V" quando a consulta foi realizada com sucesso. Para os demais casos será informado "F".

#### • **Recepção e Processamento de Consulta de RPS**

Será preenchido com "V" quando o RPS foi enviado com sucesso, para os demais casos será informado "F".

#### • **Recepção de Consulta de Tomador**

Será preenchido com "V" quando a consulta foi realizada com sucesso. Para os demais casos será informado "F".

Nota S17 - Será preenchido a descrição da ocorrência referente a validação do Arquivo XML ou processamento.

• **Recepção e Processamento de Lote de RPS** Será preenchida a descrição da ocorrência.

• **Recepção e Processamento de Lote para Cancelamento de Notas Possíveis ocorrências**

"Nota Fiscal não encontrada." "Nota Fiscal já cancelada." "Nota não pode ser cancelada, DAM já foi gerado." "Código Verificador da Nota não confere." "Nota Fiscal cancelada com sucesso."

- **Recepção e Processamento de NFS-e** Será preenchida a descrição da ocorrência.
- **Recepção de Consulta de Cancelamento de Nota** Será preenchida a descrição da ocorrência.
- **Recepção de Consulta da Existência da Nota** Será preenchida a descrição da ocorrência.
- **Recepção e Processamento de Consulta de RPS Possíveis ocorrências** "RPS não encontrado."

"RPS já importado."

• **Recepção de Consulta de Tomador** Retornará os dados de um Tomador.

Nota S18 - Será preenchido com a Data de Emissão da NFS-e, não podendo ser menor que a data da última NFS-e ou maior que a data atual:

Nota S19 - Será preenchido no seguinte formado DDNNNNNNNN, onde DD representa o DDD e NNNNNNNN representa o prefixo e número do Telefone;

Nota S20 – O valor do repasse somente poderá ser informado de acordo com legislação específica do município.

Nota S21 - Será preenchido com "S" ou "N", Sim ou Não.

#### • **Recepção de Consulta de Cancelamento de Nota**

Será preenchido com "S" quando a Nota Fiscal consultada está Cancelada. Para os demais casos será informado "N".

Nota S22 – O valor do Serviço é igual ao Somatório do campo tsVlrUnt.

Nota S23 - Será preenchido com a Data de Lançamento da NFS-e, no formato DD/MM/AAAA HH:MM.

Nota S24 - O nome do município/UF da prestação do serviço será identificado de acordo com a lista de municípios brasileiros do IBGE, assim poderá ser informada a unidade federativa e o nome do município, desde que a grafia estejam corretas, ou ainda o código do município com 7 (sete) dígitos para o nome do município e 2 (dois) dígitos para a unidade federativa, conforme tabela do IBGE.

A lista com todos os municípios pode ser encontrada no site **http://www.ibge.gov.br.**

Nota S25 – O ano e mês de competência, não podem ser superiores ao Ano e Mês da Data de Emissão.

#### **Tipos Complexos**

A seguir serão detalhadas as tabelas de cada tipo composto e seus campos. A tabela está dividida da seguinte forma:

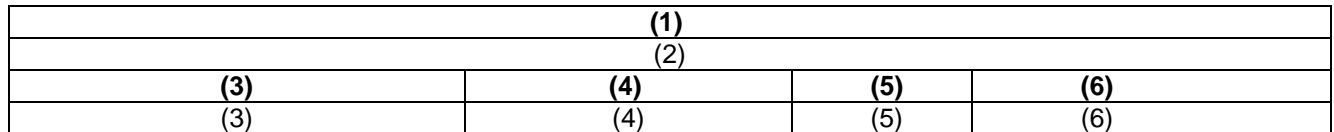

- 1. Nome do tipo complexo;
- 2. Descrição do tipo complexo;
- 3. Nome do campo que faz parte do tipo complexo;
- 4. Tipo do campo, que pode ser de um tipo simples ou complexo;
- 5. Quantas vezes o campo se repete na estrutura de dados:
	- Formato: "x-y" onde "x" é a quantidade mínima e "y" a quantidade máxima. Se a quantidade máxima for indefinida, será utilizado "N" no lugar do "y";
- 6. Descrição do campo.

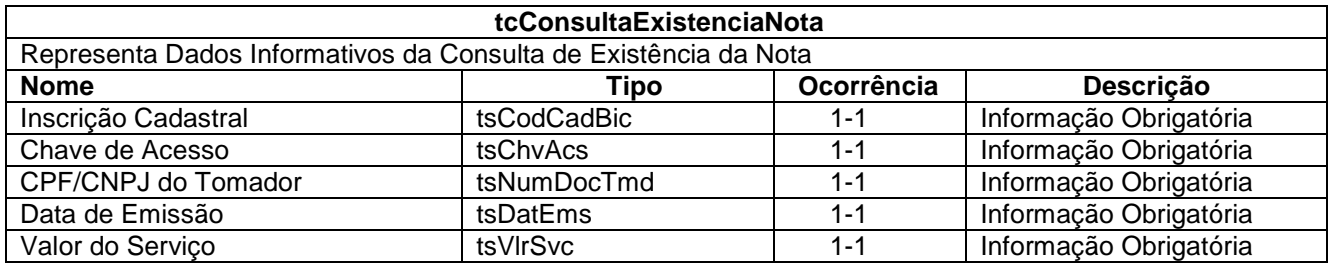

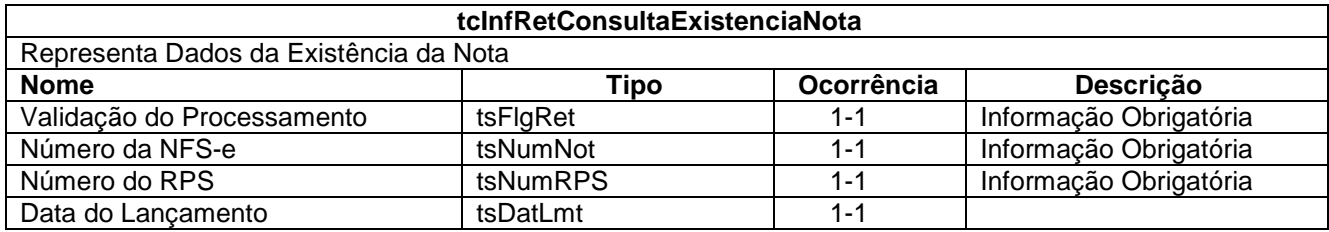

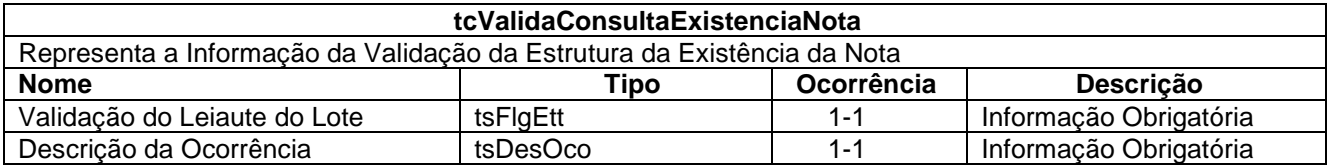

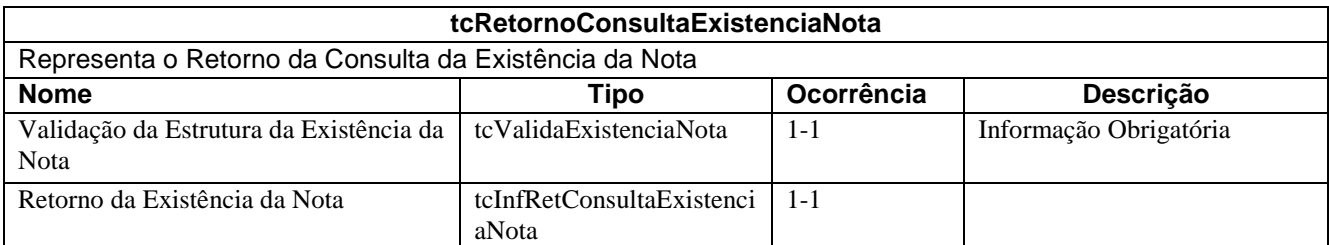

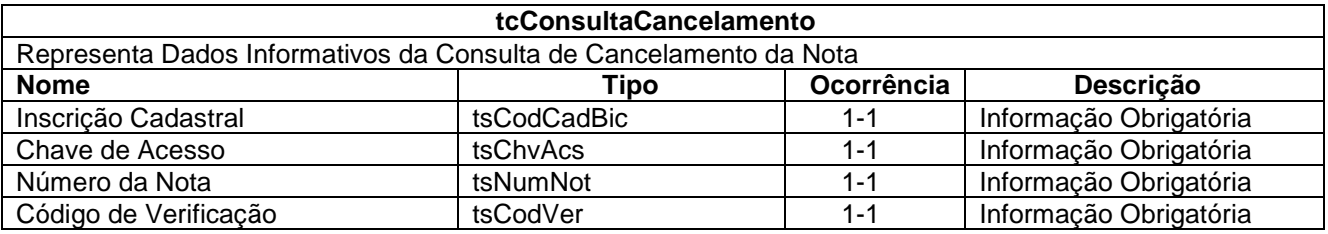

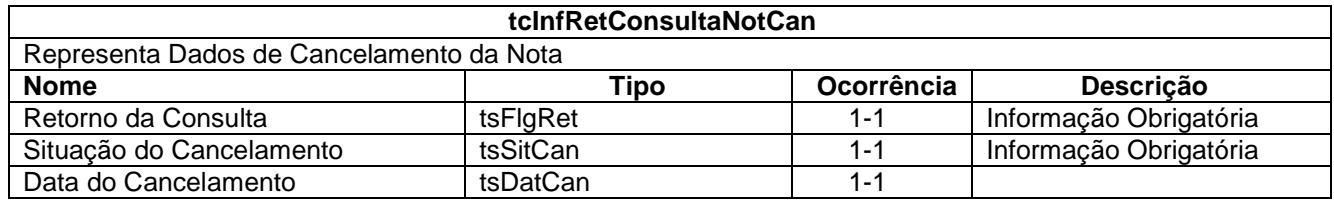

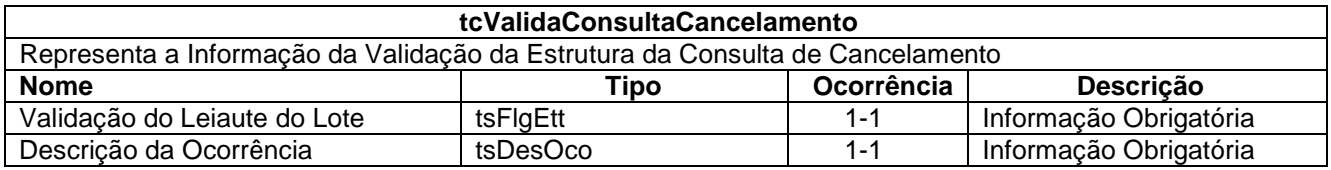

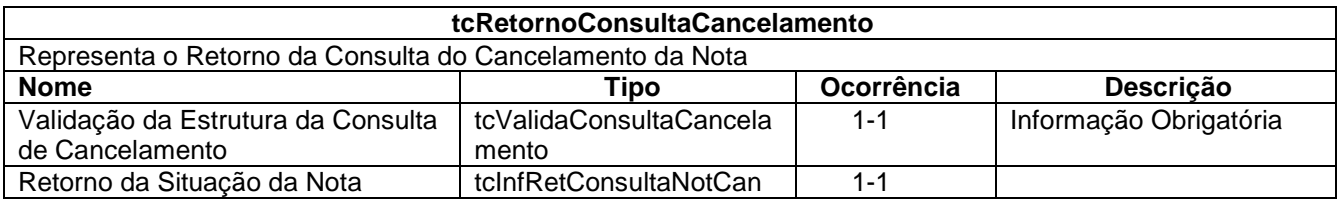

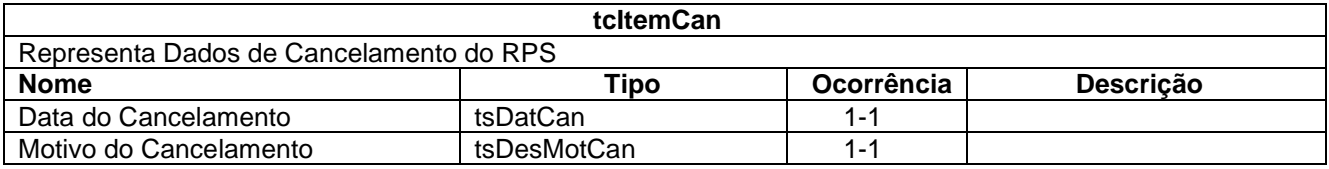

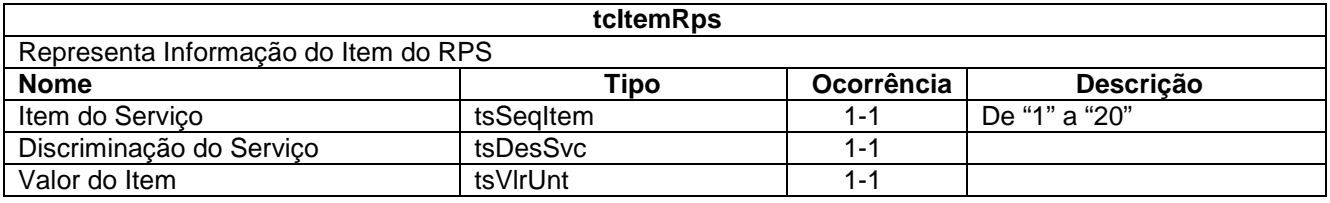

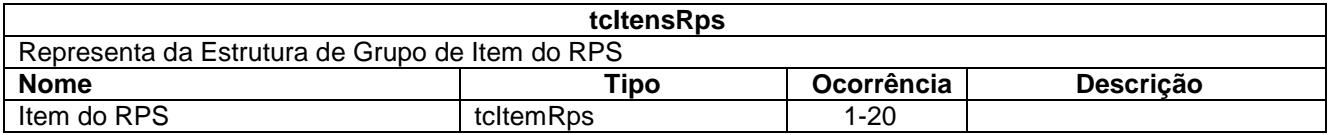

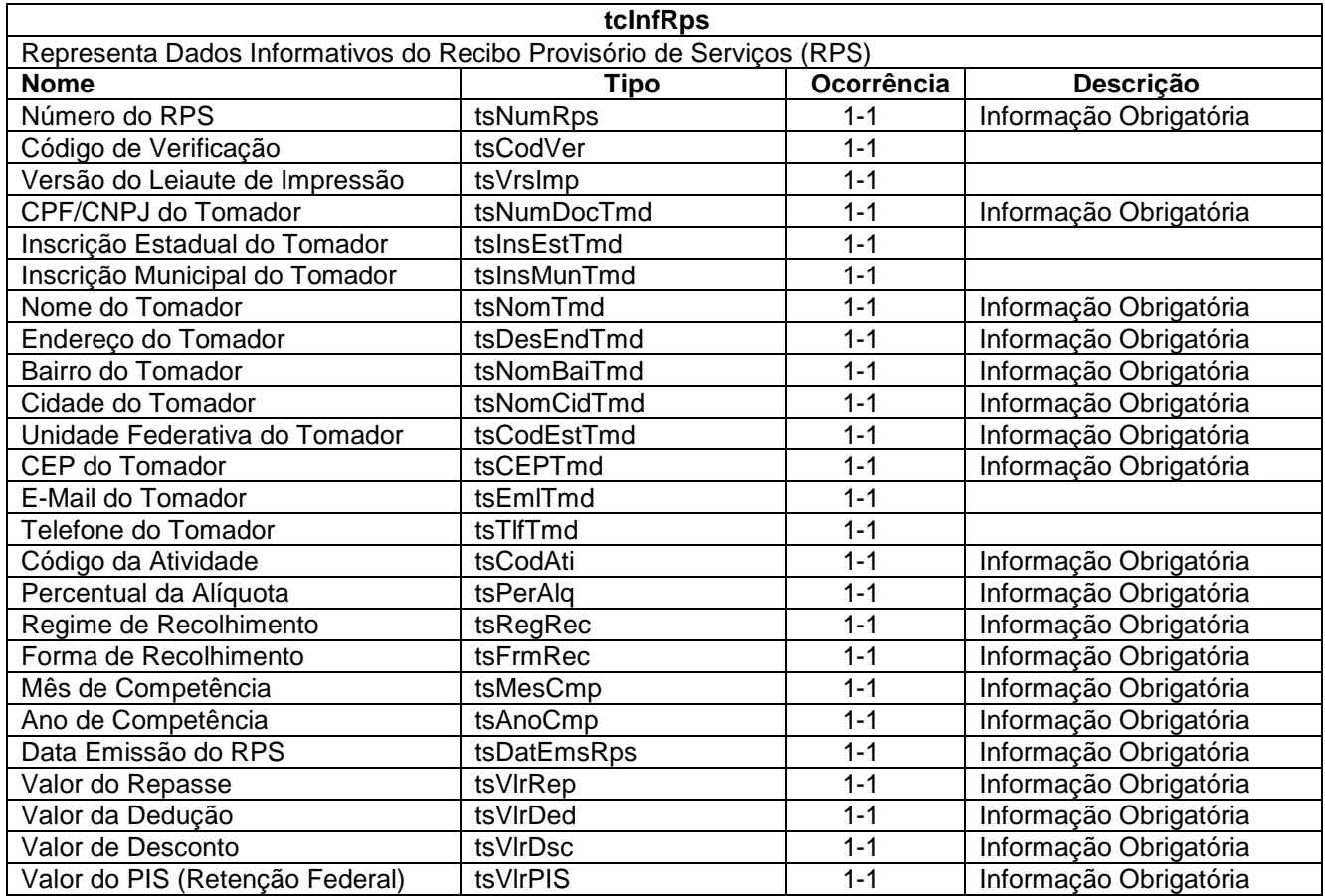

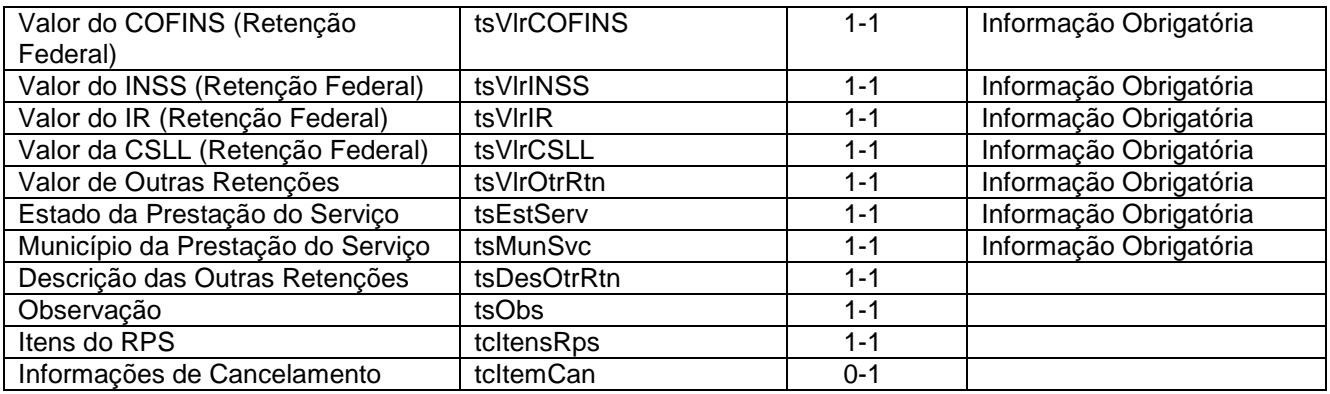

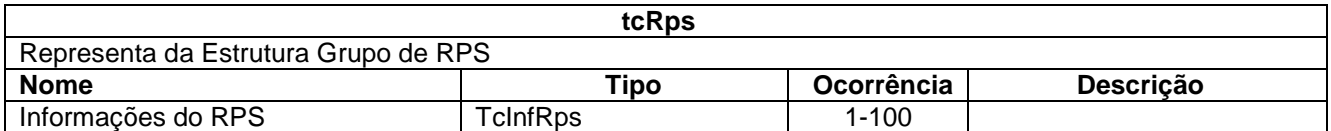

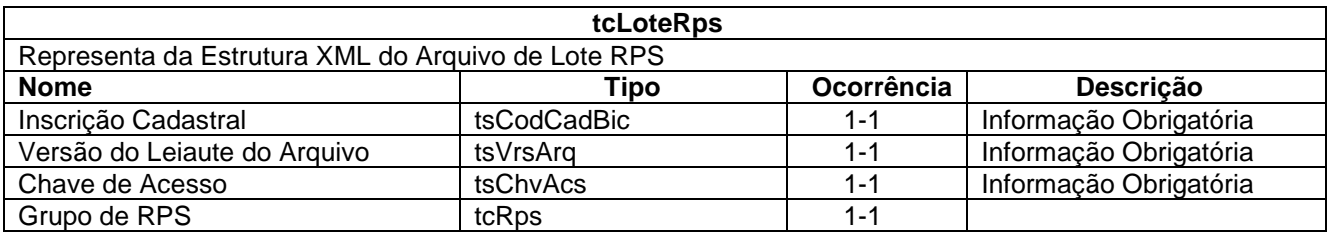

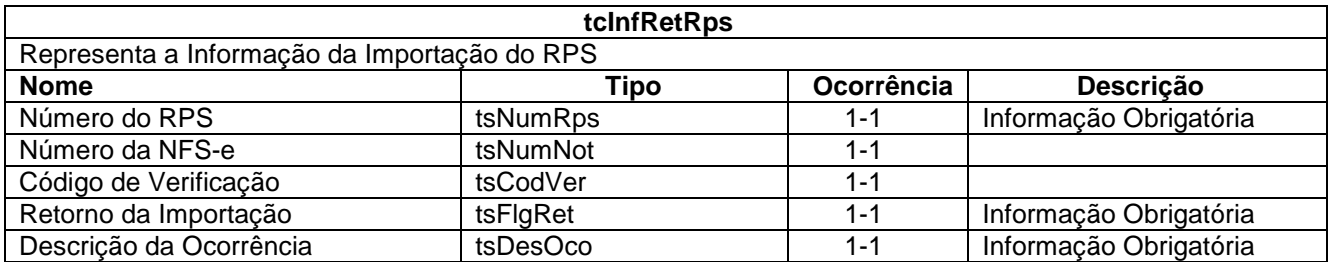

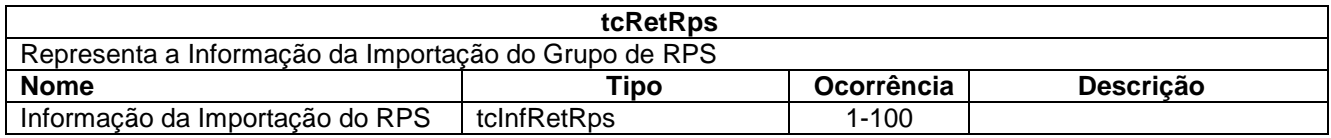

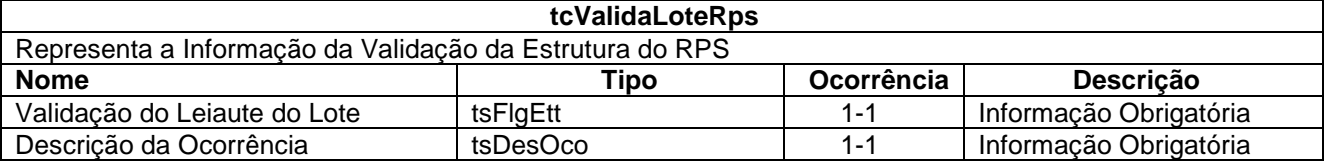

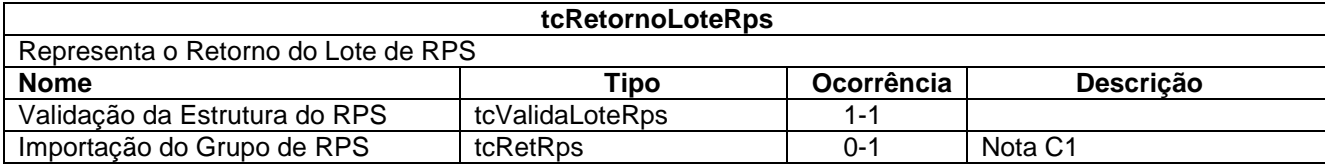

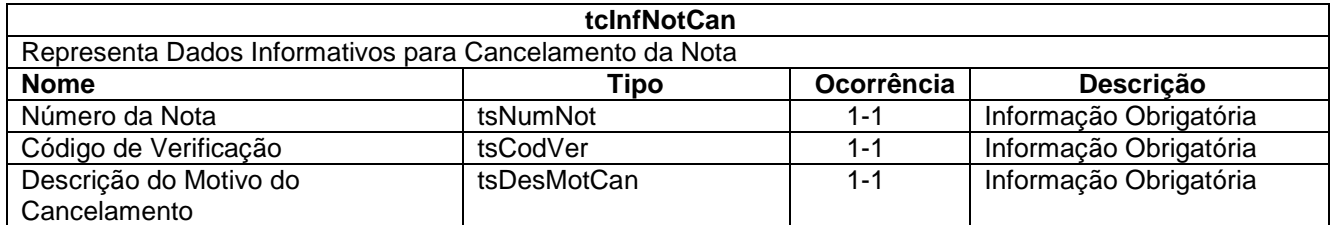

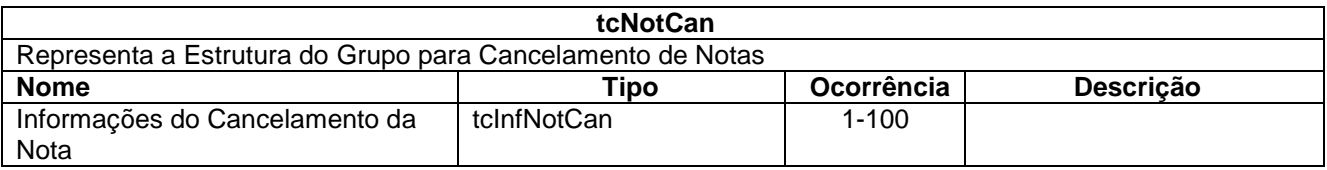

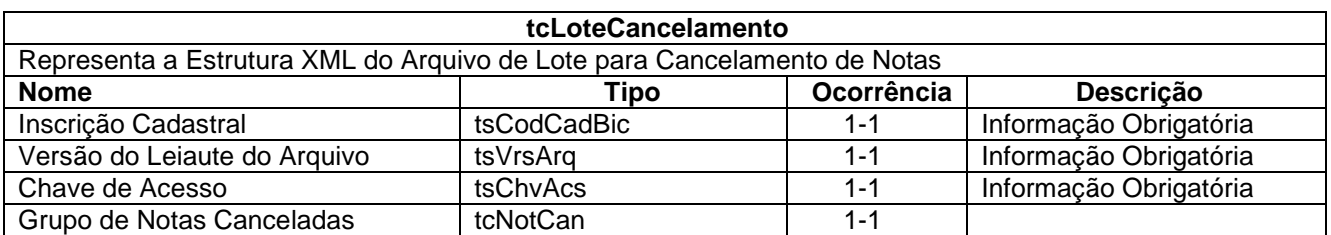

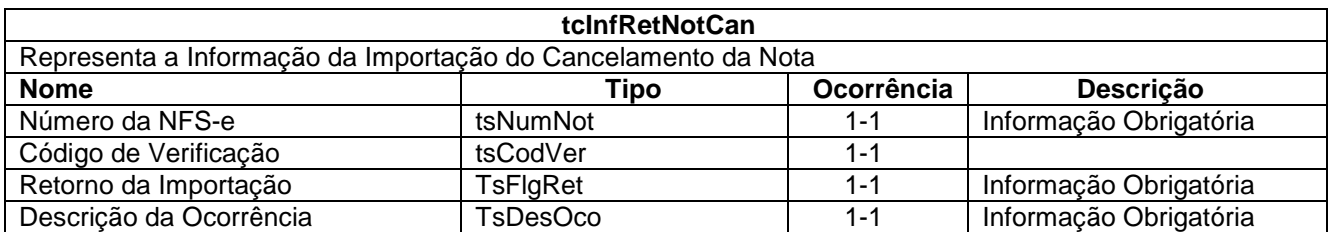

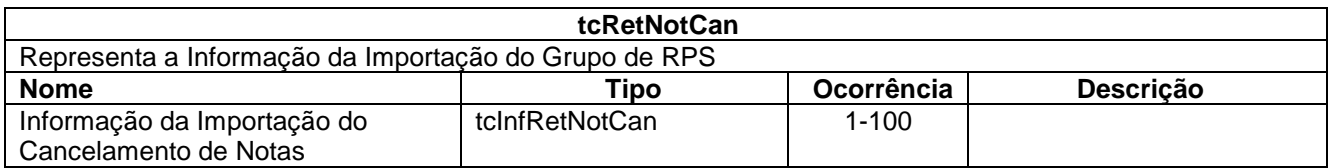

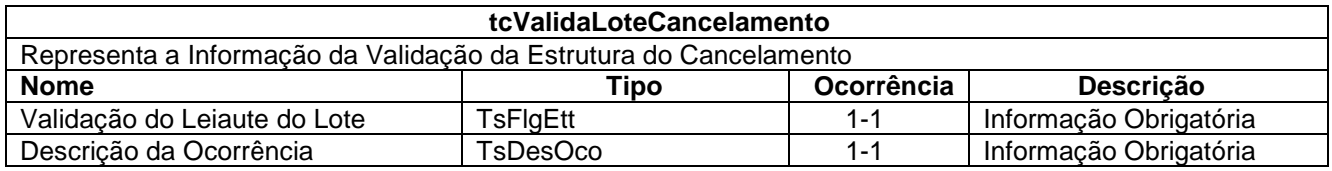

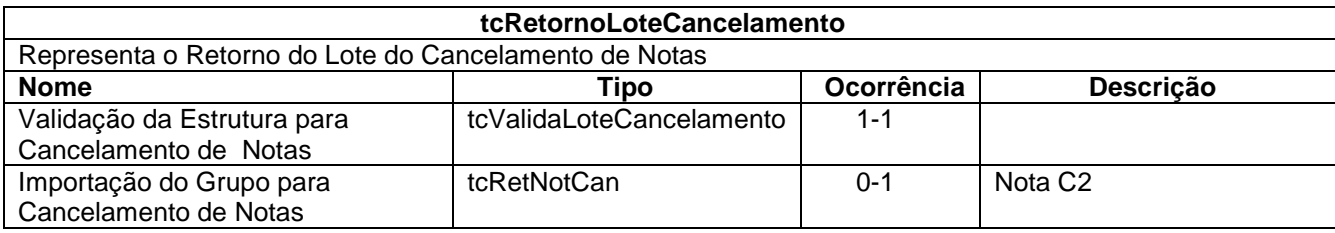

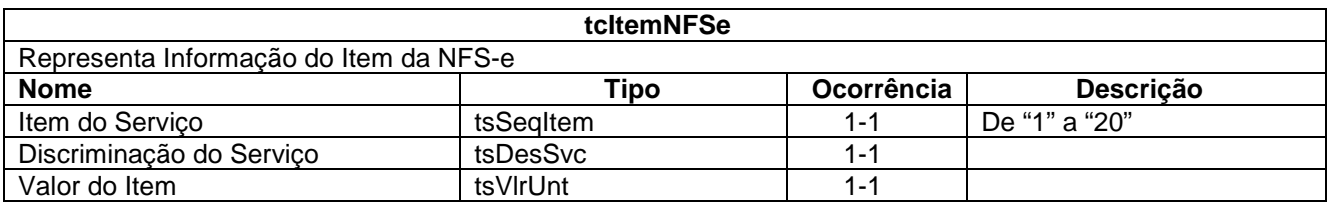

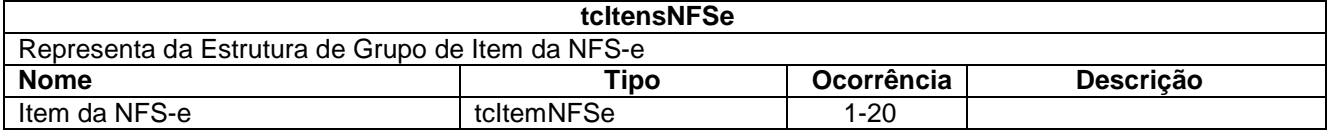

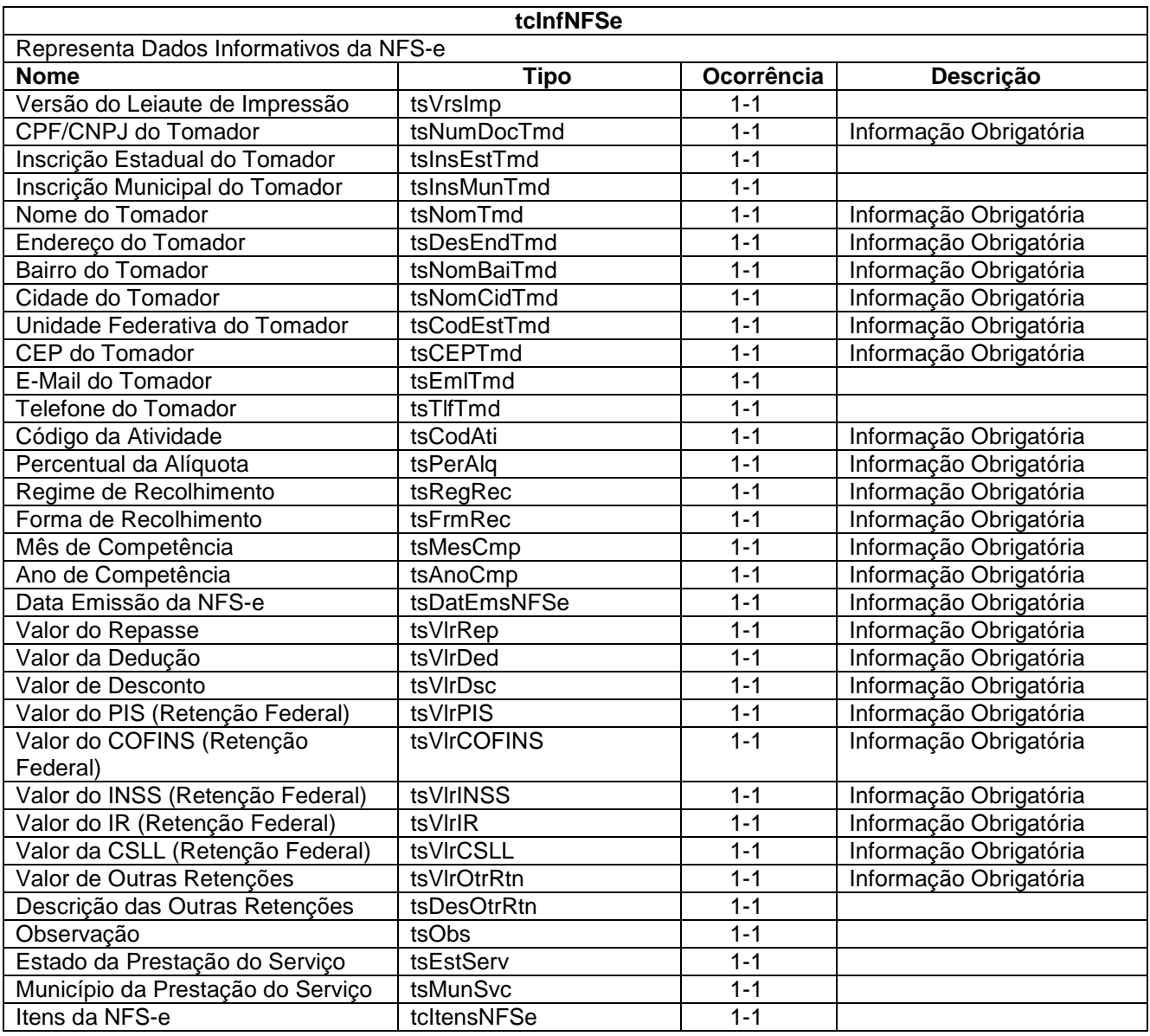

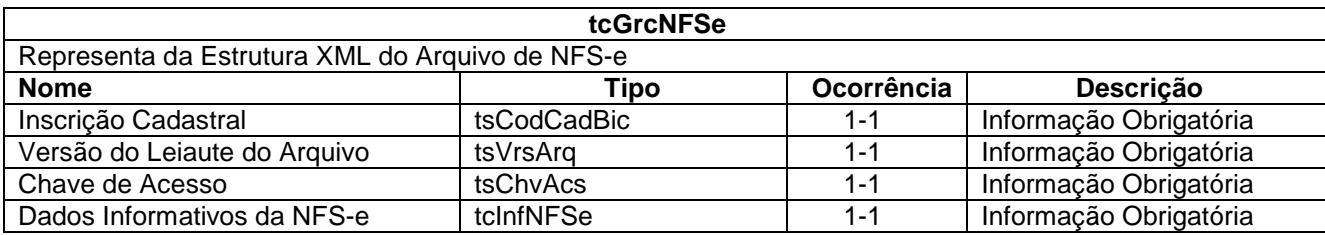

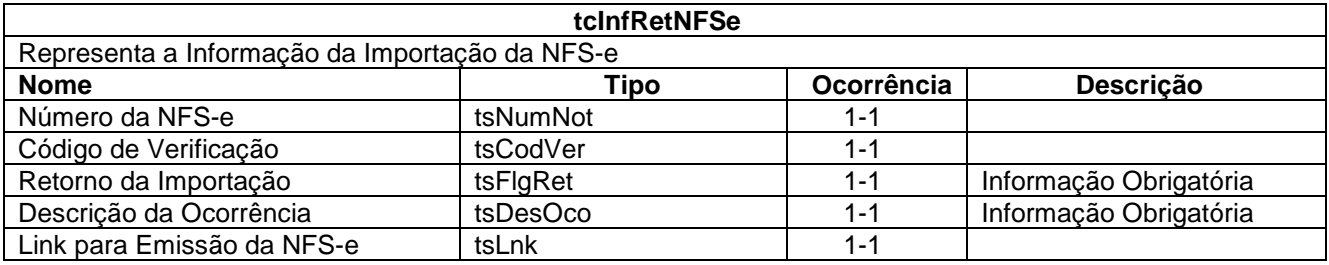

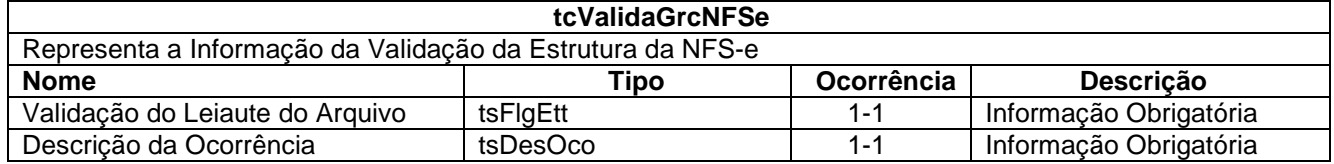

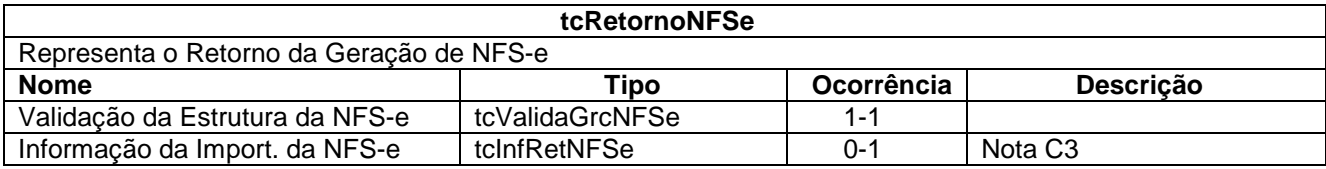

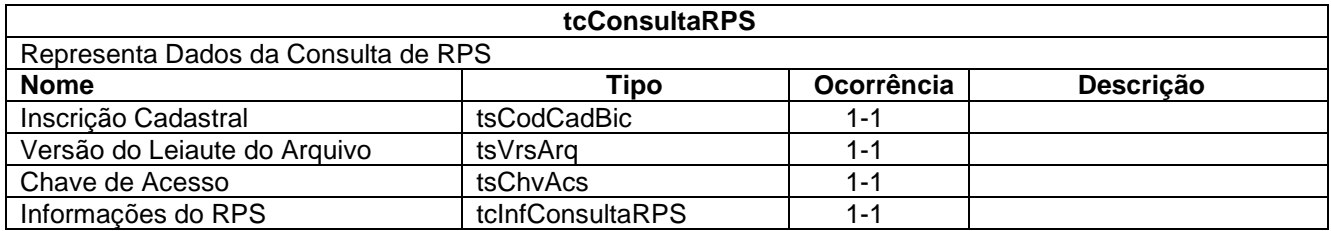

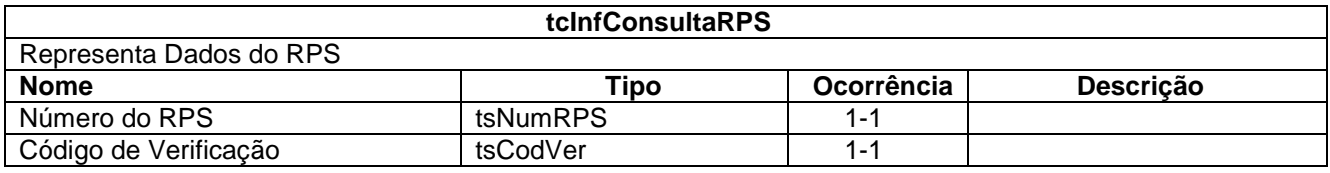

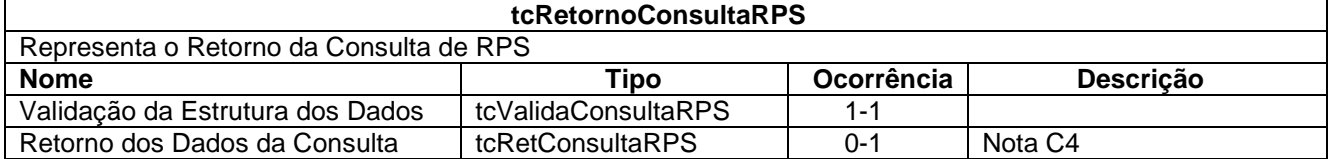

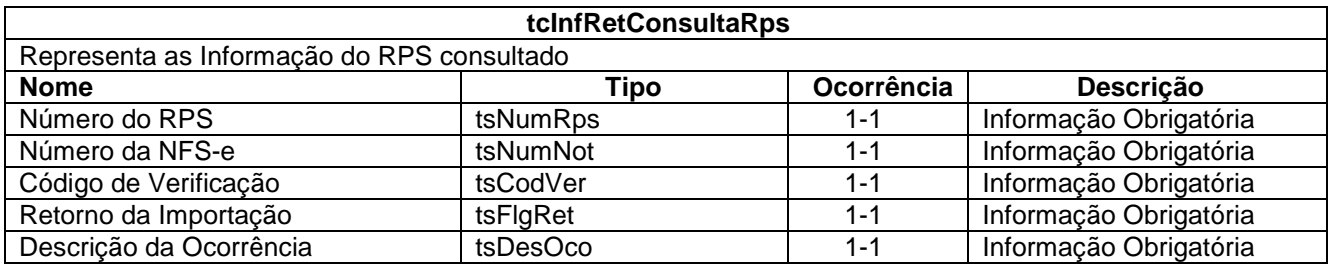

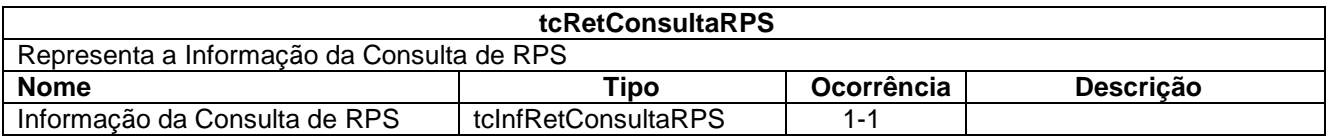

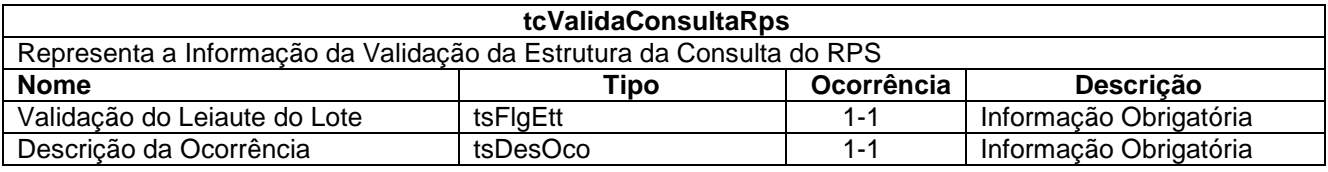

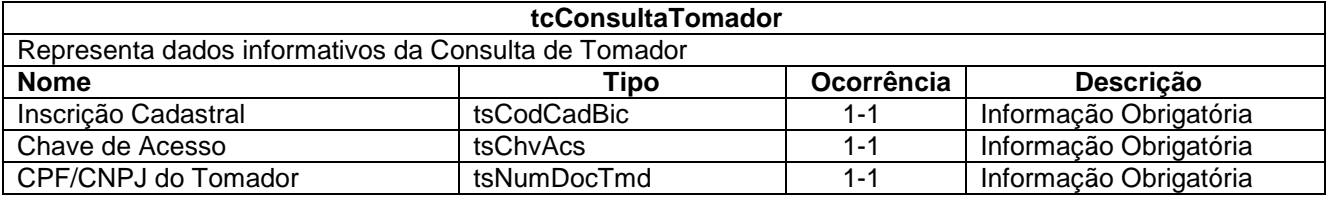

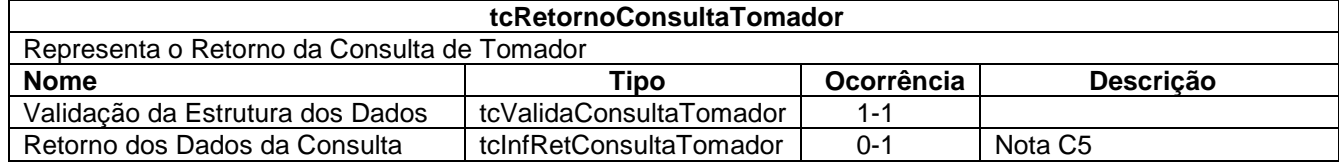

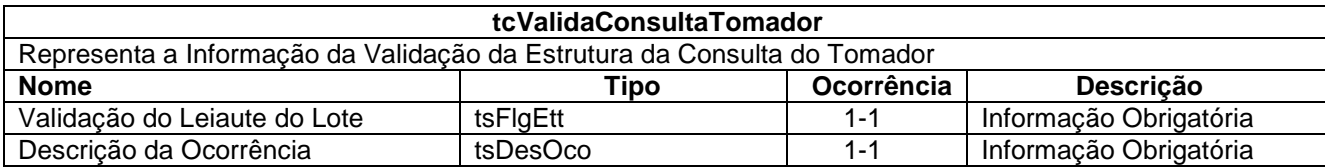

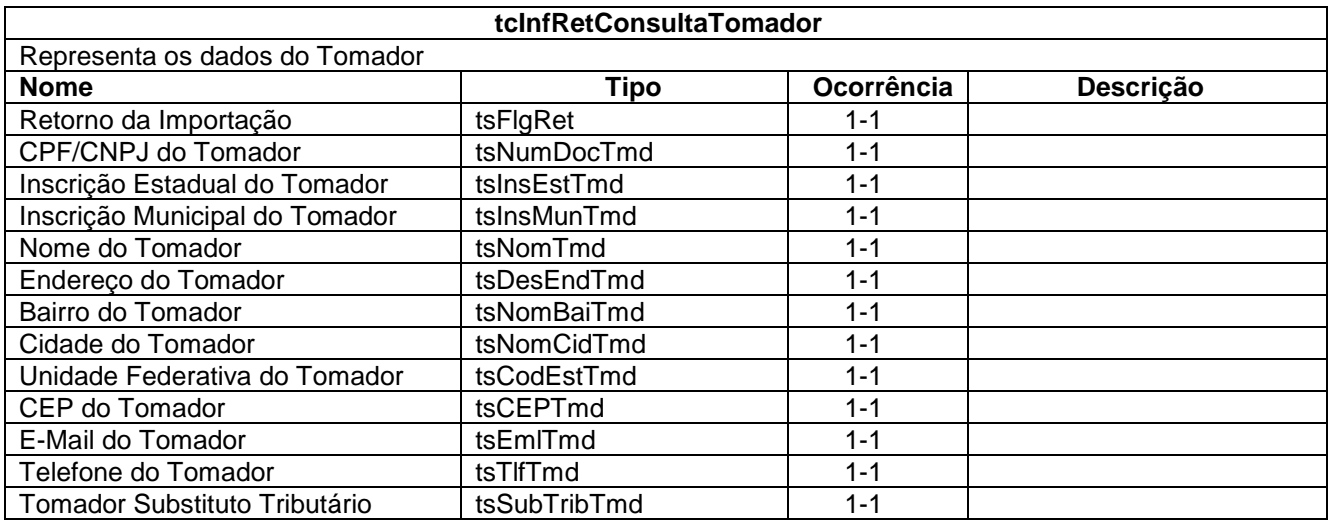

#### **Notas**

Nota C1 – Em Caso de Falha na Validação da Estrutura do Arquivo XML, nenhuma informação do retorno de RPS será enviada.

Nota C2 – Em Caso de Falha na Validação da Estrutura do Arquivo XML, nenhuma informação do retorno de Notas Canceladas será enviada.

Nota C3 – Em Caso de Falha na Validação da Estrutura do Arquivo XML, nenhuma informação do retorno de NFS-e será enviada.

Nota C4 – Em Caso de Falha na Validação da Estrutura do Arquivo XML, nenhuma informação do retorno de Consulta de RPS será enviada.

Nota C5 – Em Caso de Falha na Validação da Estrutura do Arquivo XML, nenhuma informação do retorno de Consulta de Tomador será enviada.

### **5. SERVIÇOS**

A seguir estão os serviços disponíveis no Web Service, conforme descritos no item 3. O Item 4 define a estrutura e formatação do arquivo XML que conterá os dados a serem trafegados. Esses documentos serão enviados de forma textual (como uma string) como parâmetros do serviço oferecido pelo Web Service.

#### **Recepção e Processamento de Lote de RPS**

Esse serviço será executado, inicialmente, através da chamada ao método **RecepcionarLoteRps**, passando a mensagem XML como parâmetro com a estrutura definida na tabela que segue.

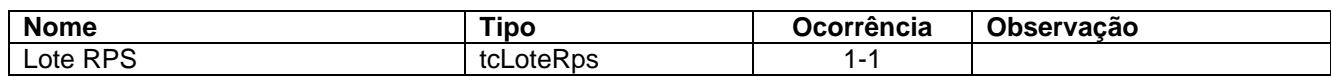

Em resposta a chamada do serviço será devolvida a estrutura definida na tabela a seguir.

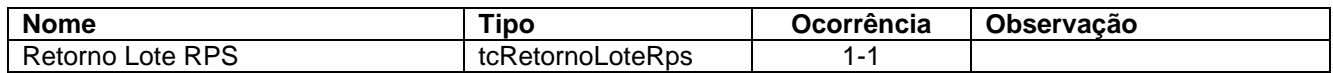

#### **Recepção e Processamento de Lote para Cancelamento de Notas**

Esse serviço será executado, através da chamada ao método **RecepcionarLoteNotasCanceladas**, passando a mensagem XML como parâmetro com a estrutura definida na tabela que segue.

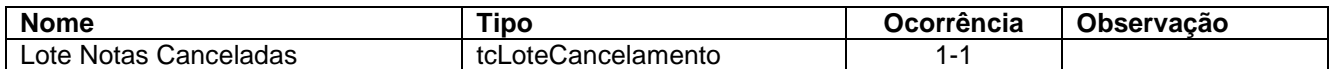

Em resposta a chamada do serviço será devolvida a estrutura definida na tabela a seguir.

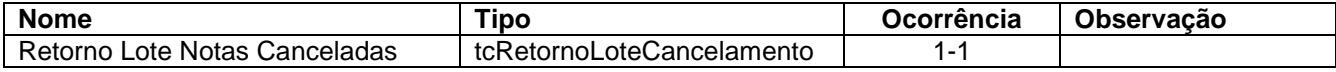

#### **Recepção e Processamento de NFS-e**

Esse serviço será executado, inicialmente, através da chamada ao método **RecepcionarNFSe**, passando a mensagem XML como parâmetro com a estrutura definida na tabela que segue.

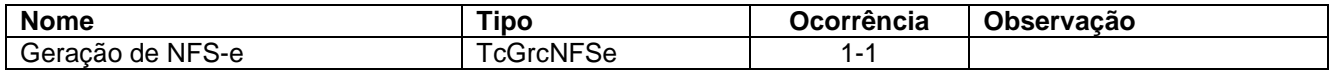

Em resposta a chamada do serviço será devolvida a estrutura definida na tabela a seguir.

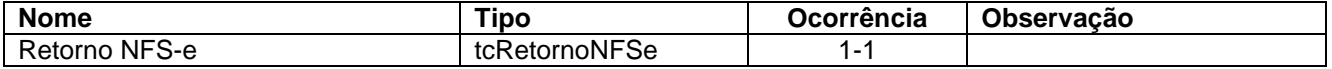

#### **Recepção de Consulta de Cancelamento de Nota**

Esse serviço será executado, inicialmente, através da chamada ao método **RecepcionarConsultaNotaCancelada**, passando a mensagem XML como parâmetro com a estrutura definida na tabela que segue.

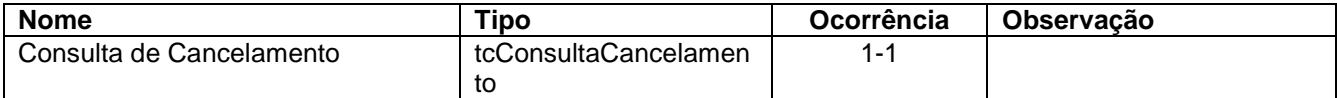

Em resposta a chamada do serviço será devolvida a estrutura definida na tabela a seguir.

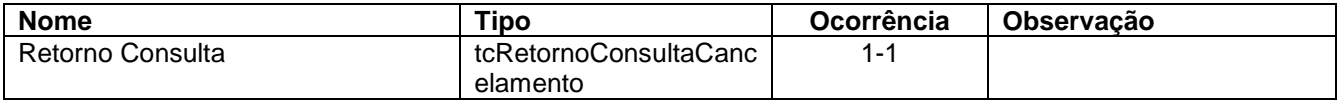

#### **Recepção de Consulta da Existência da Nota**

Esse serviço será executado, inicialmente, através da chamada ao método **VerificarExistenciaNota**, passando a mensagem XML como parâmetro com a estrutura definida na tabela que segue.

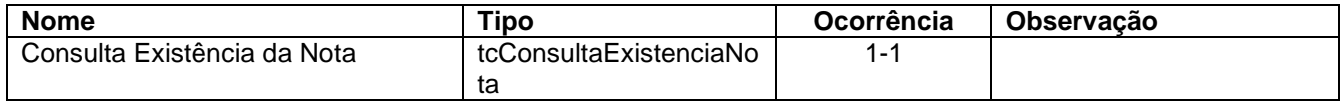

Em resposta a chamada do serviço será devolvida a estrutura definida na tabela a seguir.

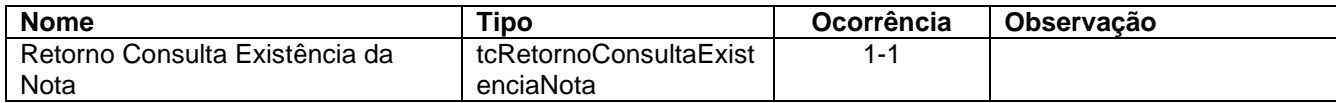

#### **Recepção e Processamento de Consulta de RPS**

Esse serviço será executado, através da chamada ao método **RecepcionarConsultaRPS**, passando a mensagem XML como parâmetro com a estrutura definida na tabela que segue.

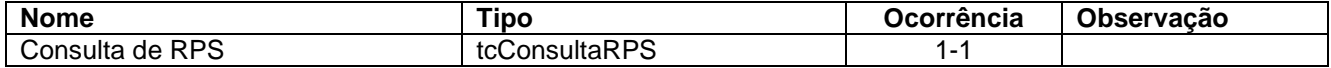

Em resposta a chamada do serviço será devolvida a estrutura definida na tabela a seguir.

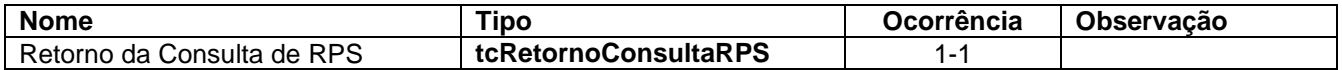

#### **Recepção e Processamento de Consulta de Tomador**

Esse serviço será executado, através da chamada ao método **ConsultarTomador**, passando a mensagem XML como parâmetro com a estrutura definida na tabela que segue.

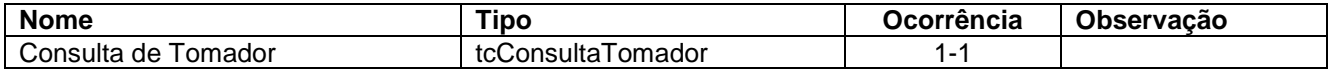

Em resposta a chamada do serviço será devolvida a estrutura definida na tabela a seguir.

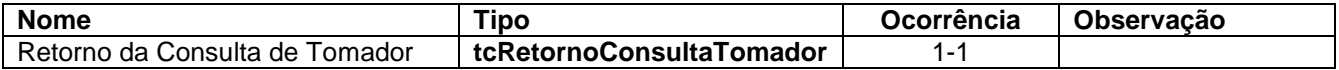